## A2D2 Website Tutorial

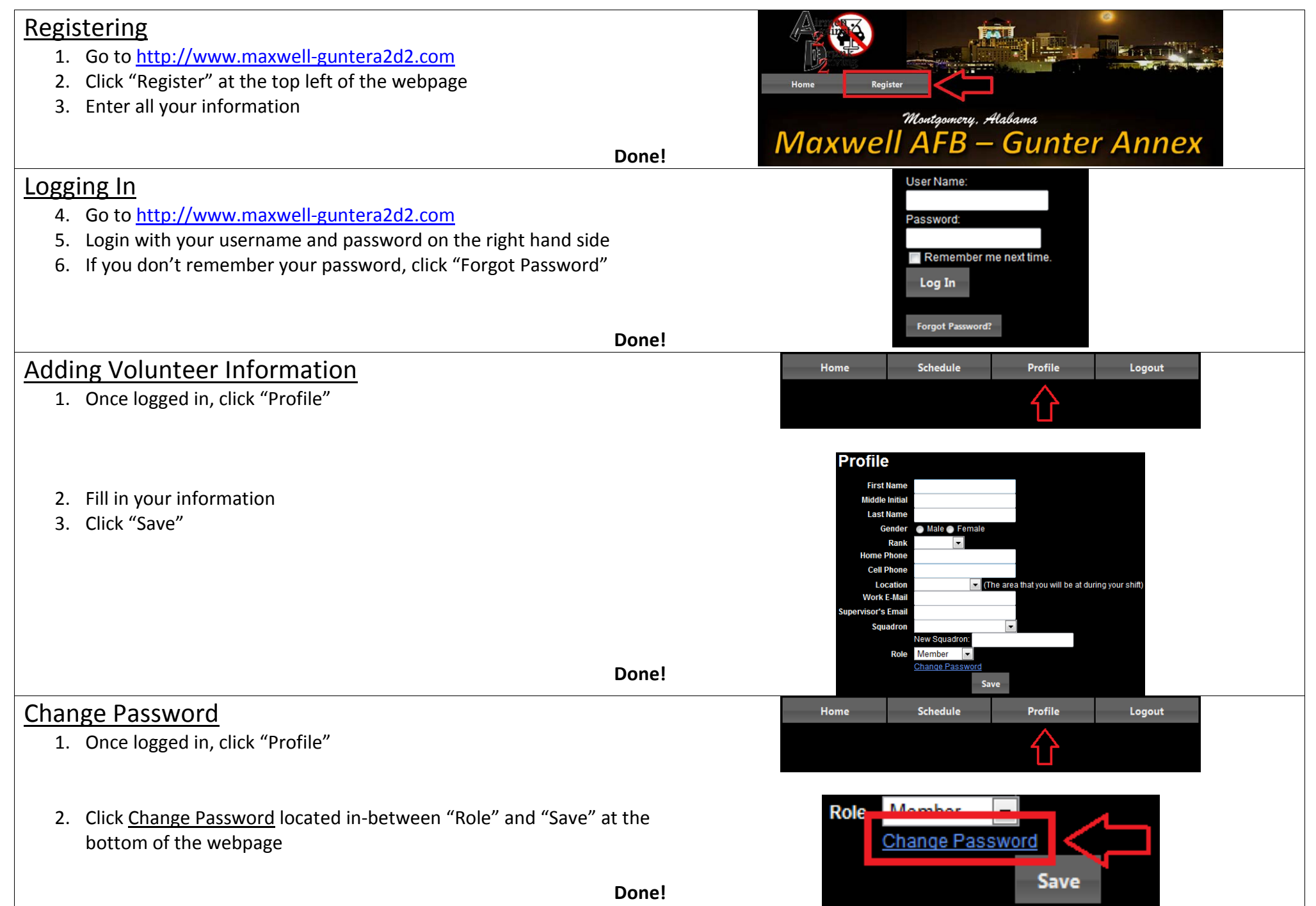

## Volunteering

- 1. Once logged in, click "Schedule"
- 2. Ensure you are on the correct week, click the arrows to go backwards or forwards in the calendar
- 3. Choose a calendar day, shift, and position by clicking an open slot
	- It will say *Click to volunteer* on the slot if open
	- A confirmation will pop up, click "Volunteer"

ና እ **Schedule** Feb 11 - 17 2013  $\triangleleft$  today  $\triangleright$ Mon  $2/11$ **Tue 2/12** Wed 2/13

Profile

Logout

Schedule

Home

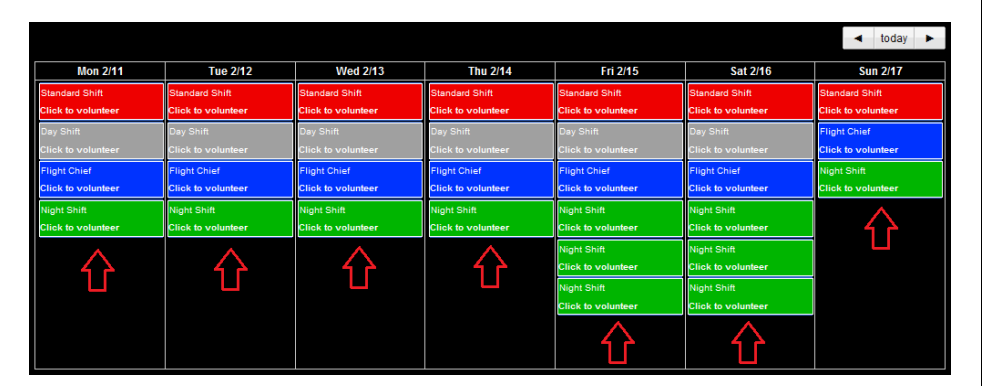

Key (located underneath the calendar on the webpage)

- Flight Chief = Flight Chief
	- oActs as dispatch, answers A2D2 cell phone and calls the driver on shift
- Driver = All Day, Day Shift, Night Shift
	- o Receives the call from flight chief, goes to pick the person up
- 4. Confirm your name should appears on the time slot you chose Should display your name, rank, location, and phone number The *Click to volunteer* text disappears

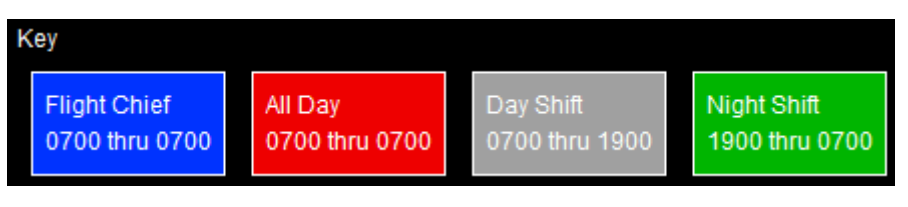

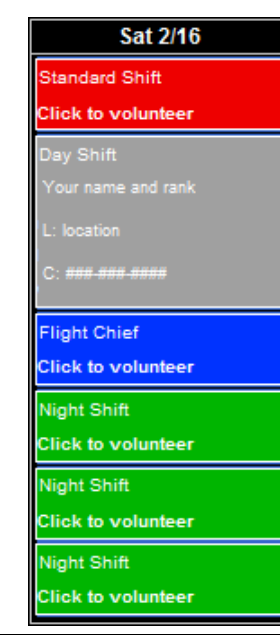

**Done!**

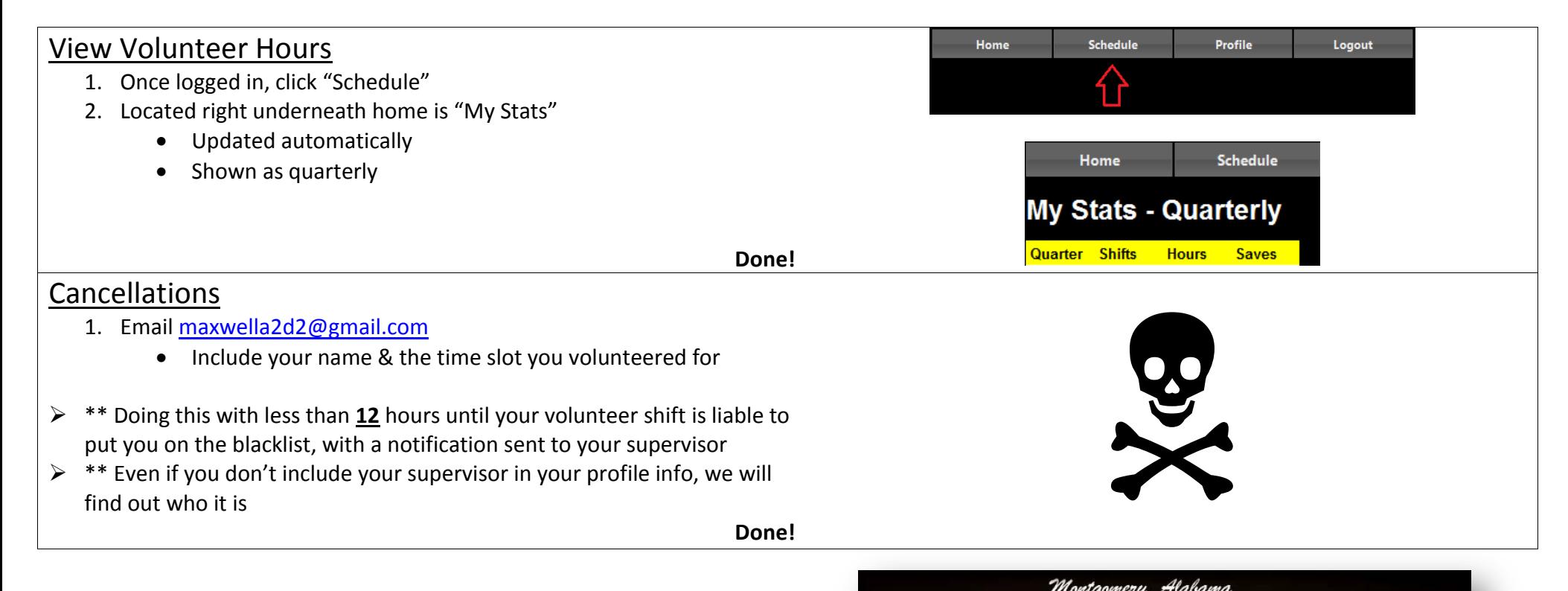

Thank you for volunteering!

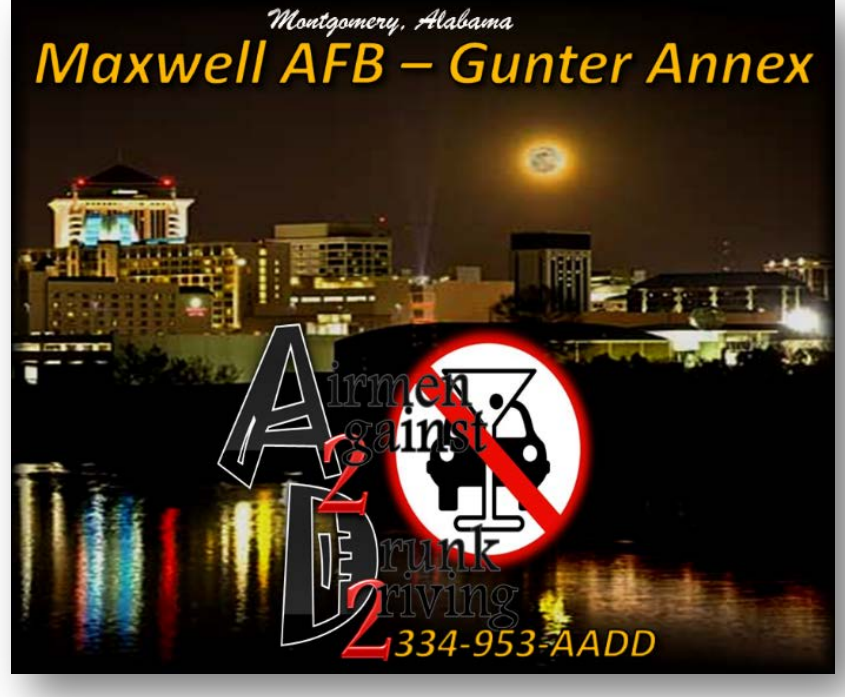